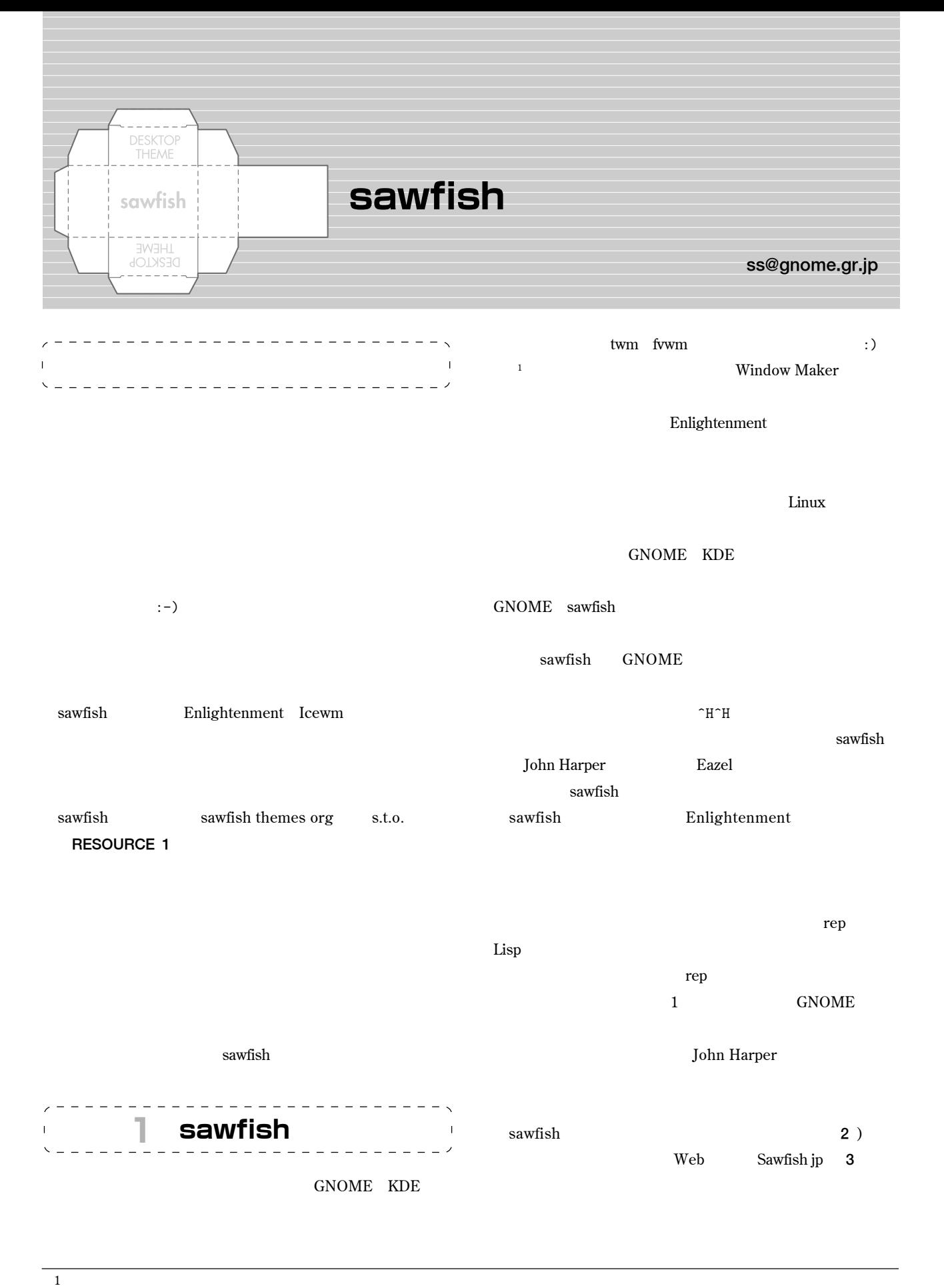

blackbox

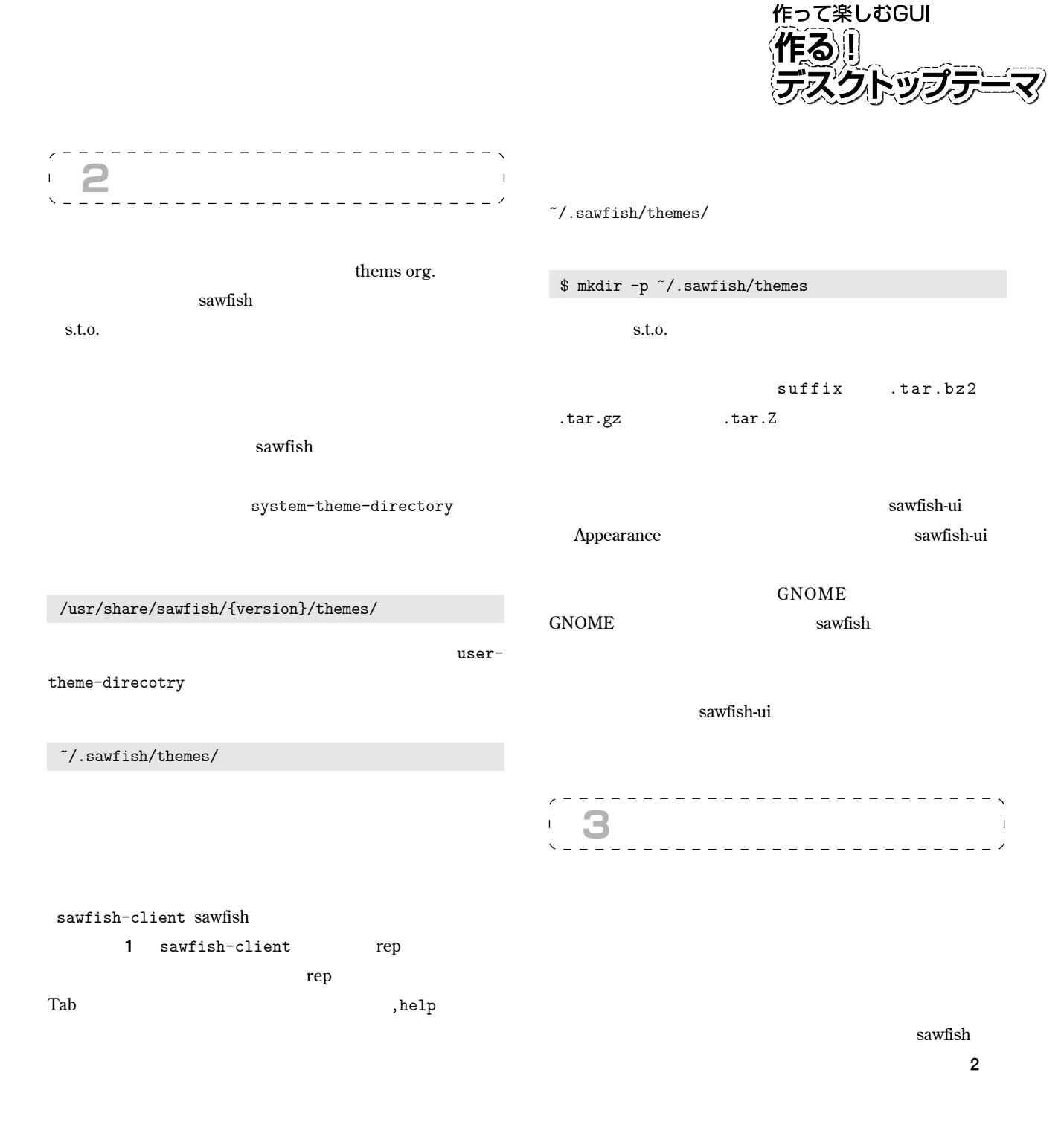

## 1 sawfish-client sawfish

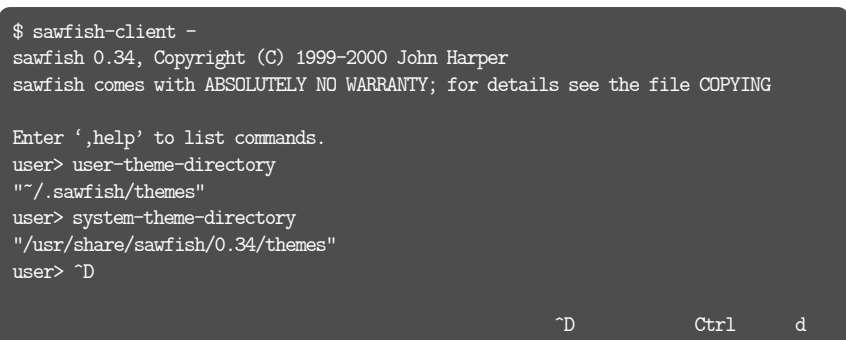

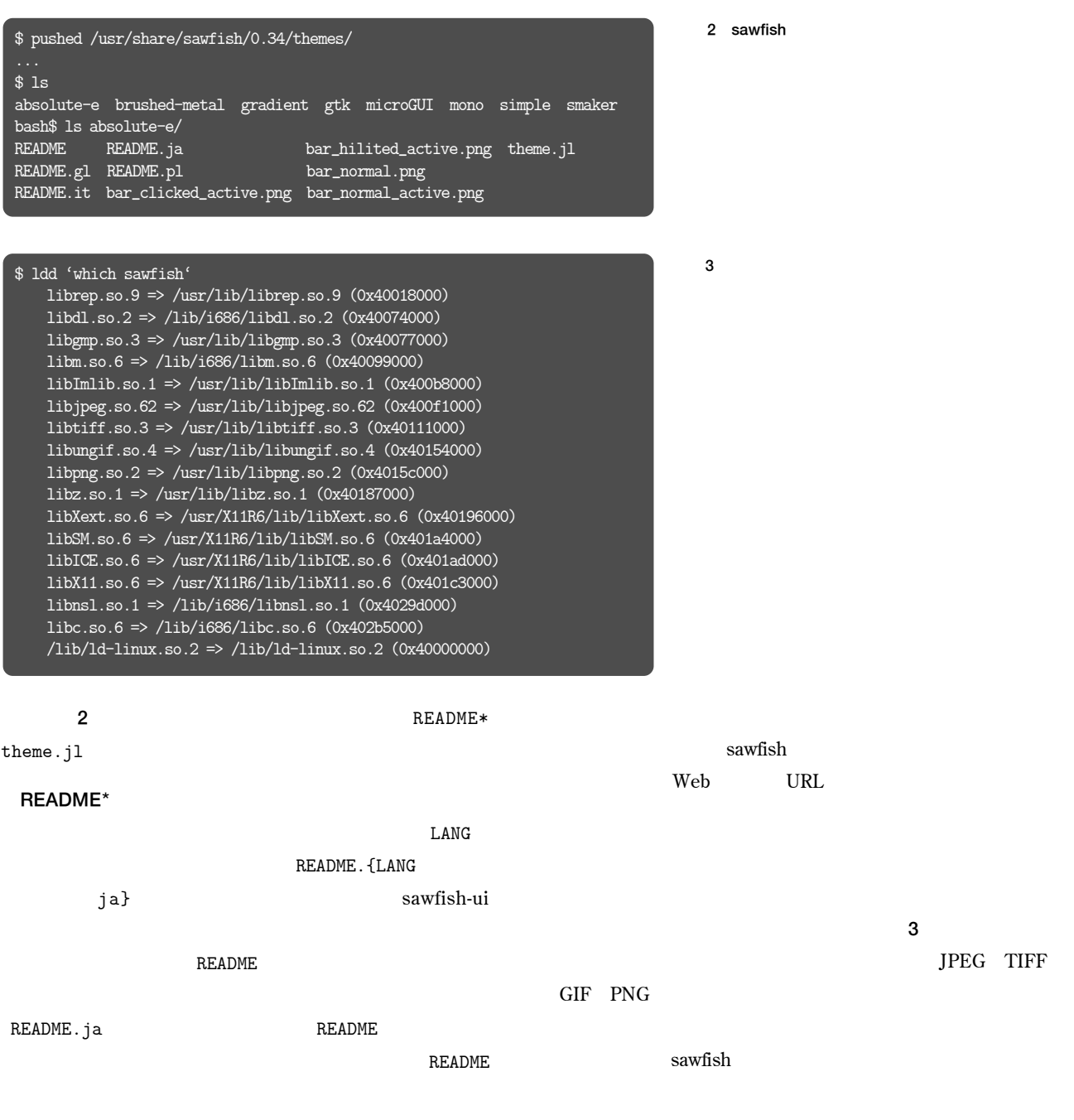

1 **フレームタイプ**

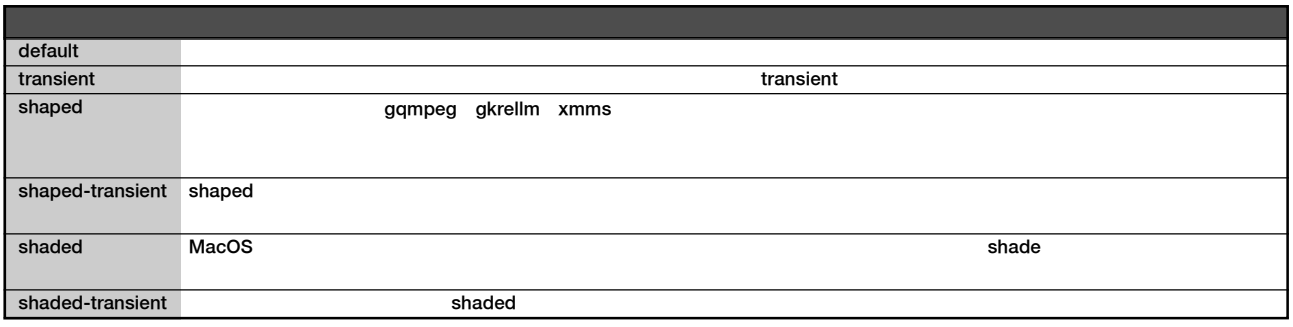

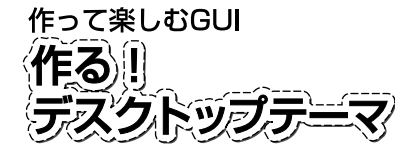

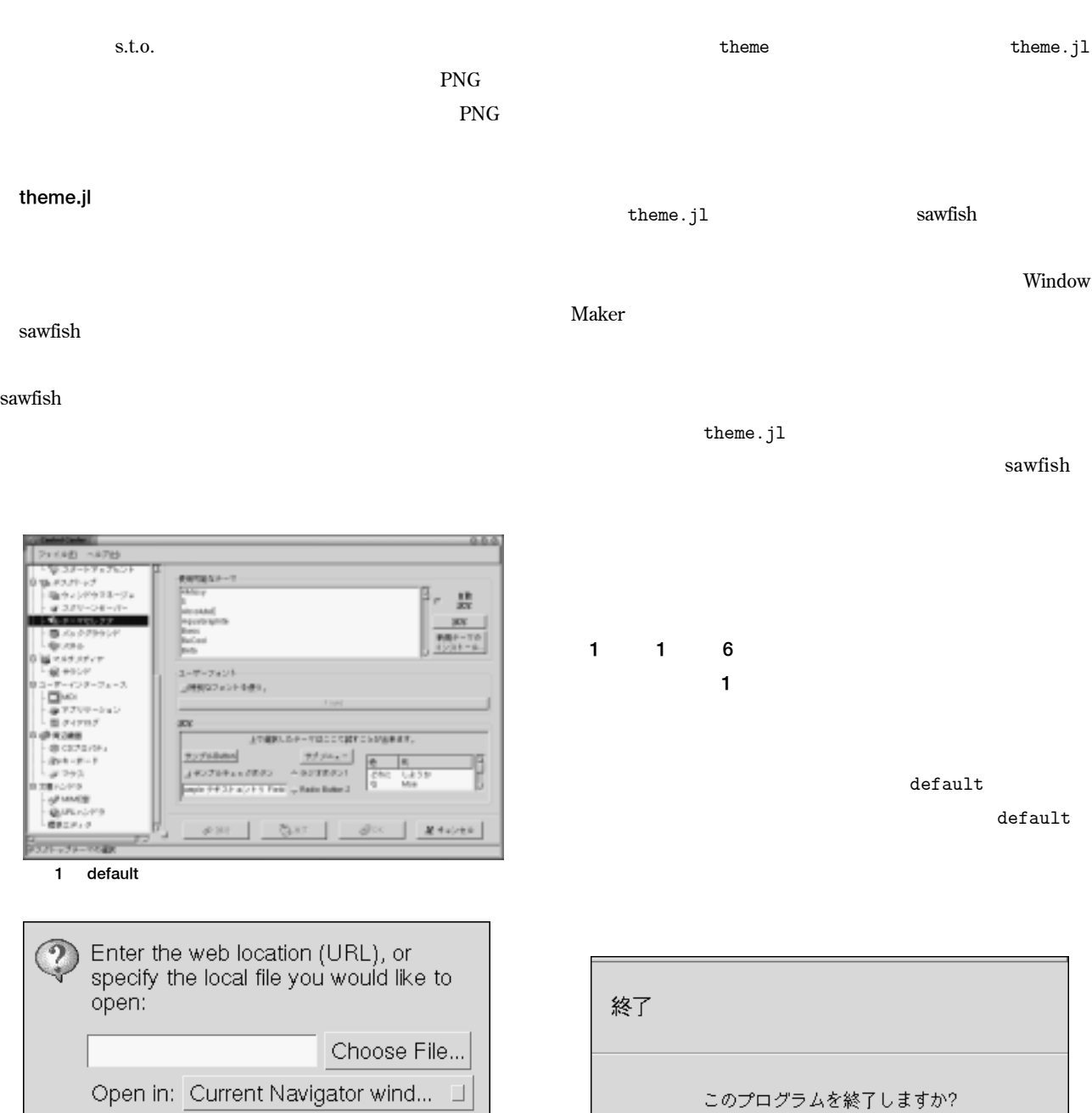

**2** transient

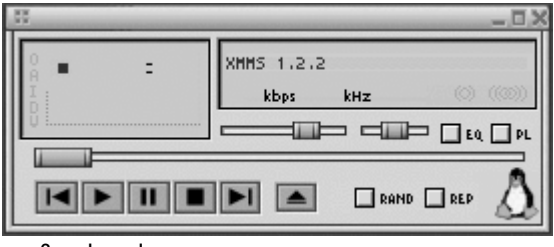

Cancel

Open

3 shaped

**6** shaded-transient

OK キャンセル **4** shaped-transient

sawfish jp - Mozilla  $O$   $O$   $O$ Θ 5 shaded

Linux Japan March 2001 19

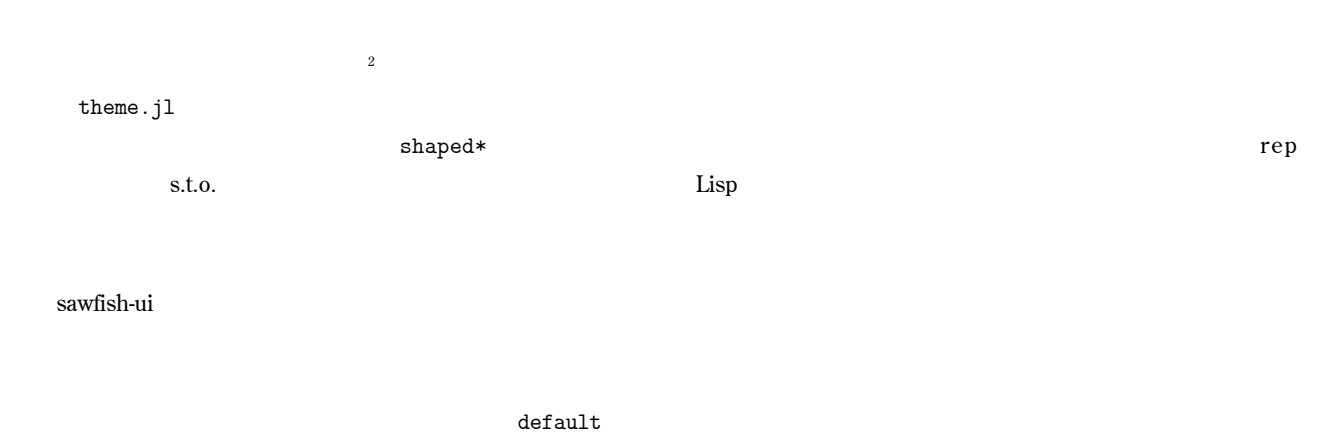

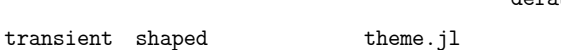

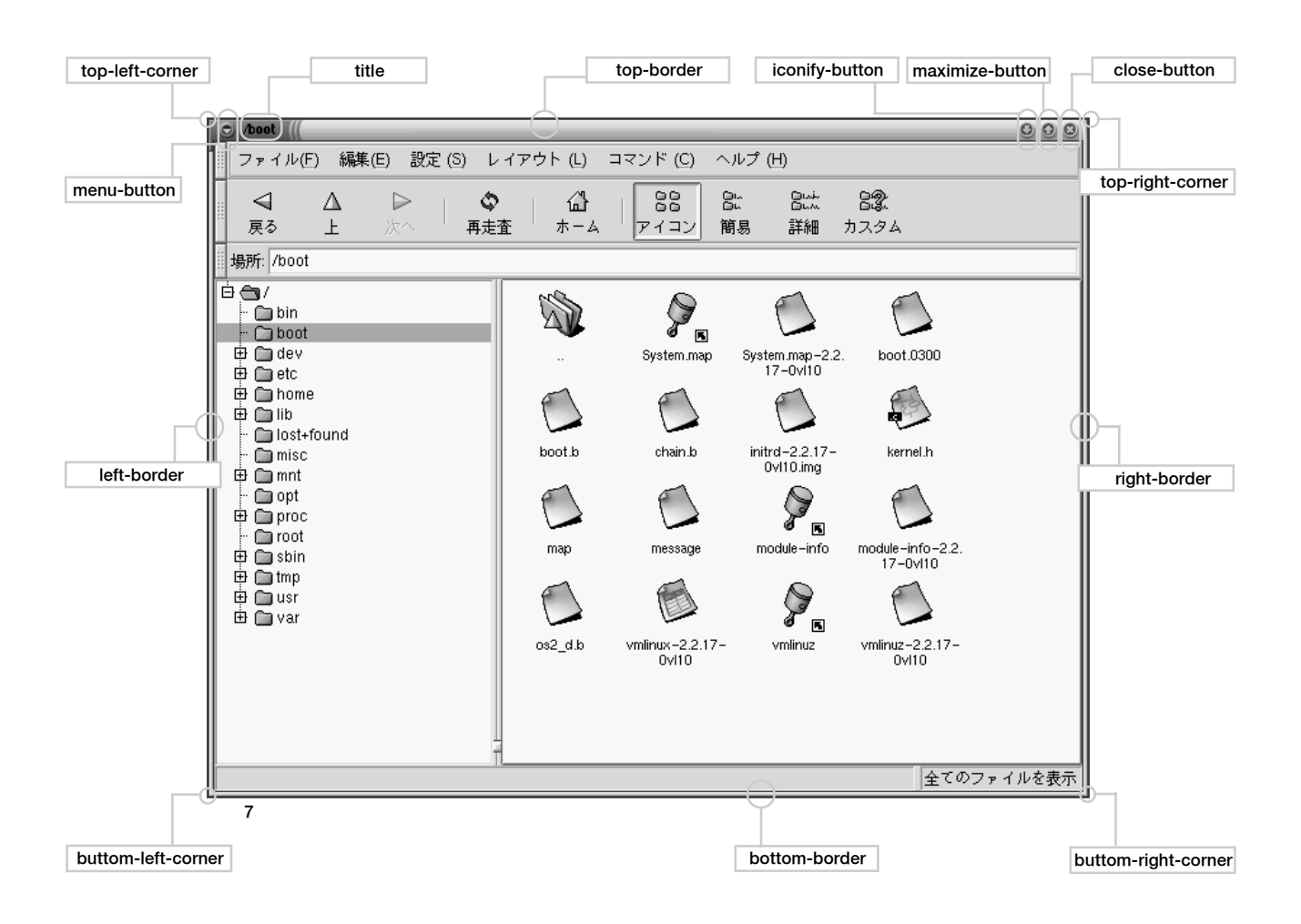

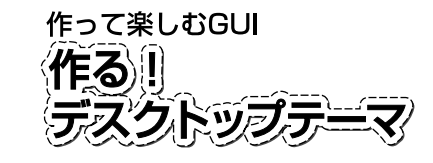

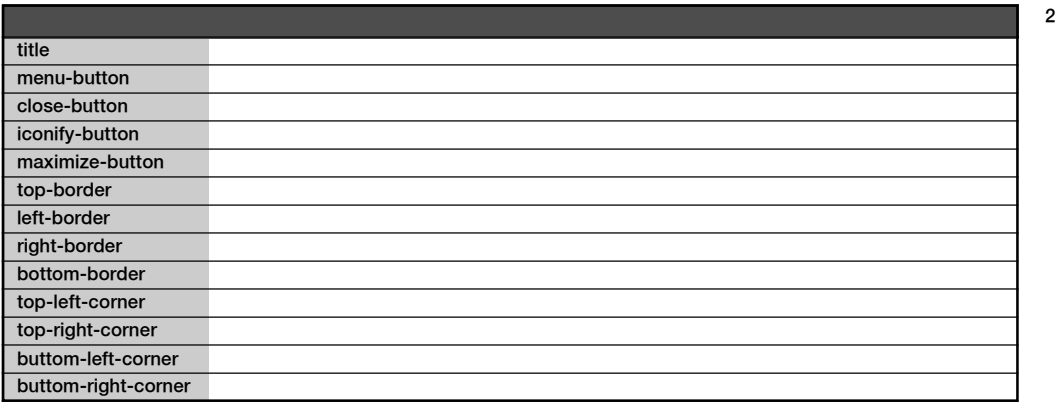

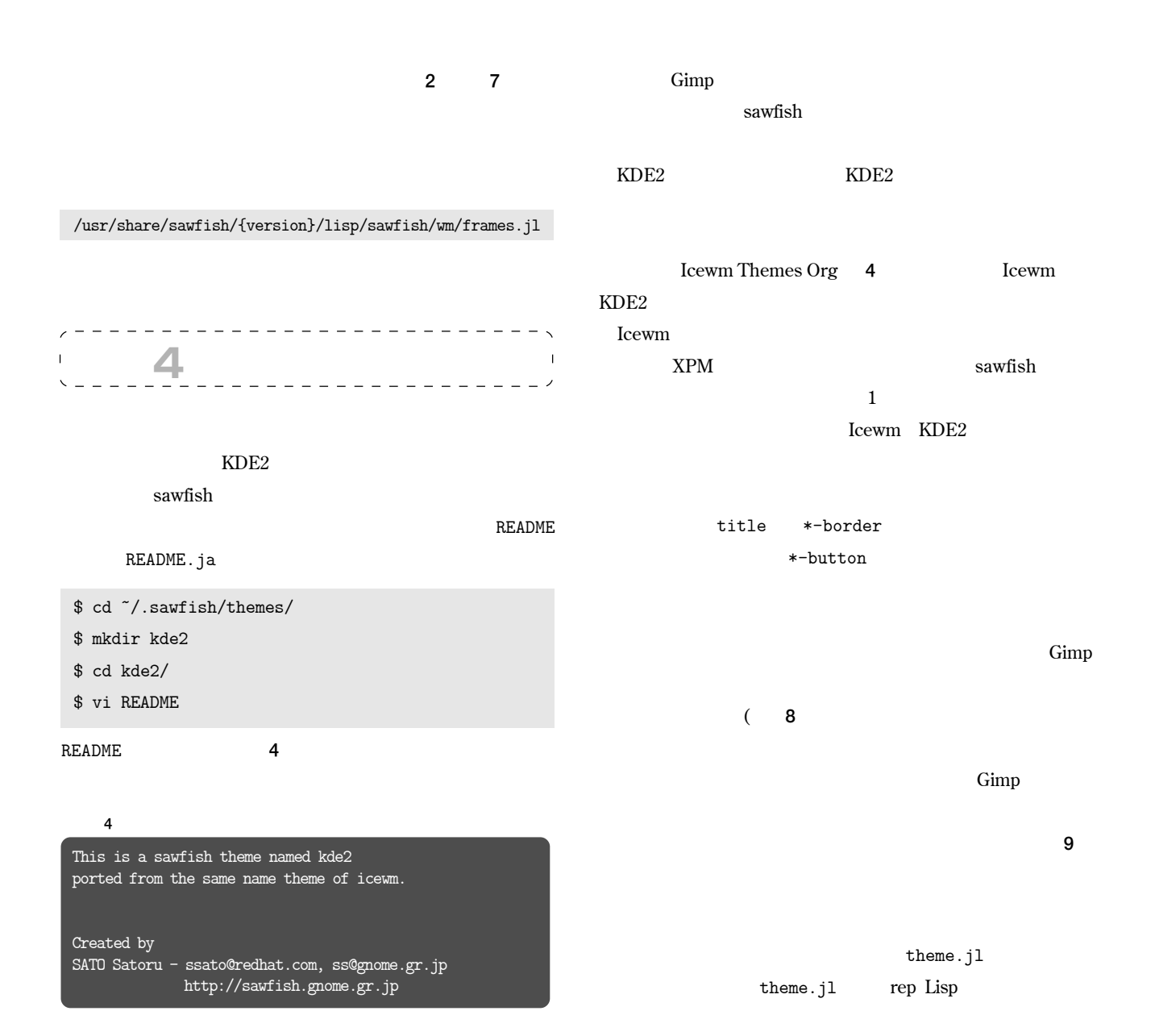

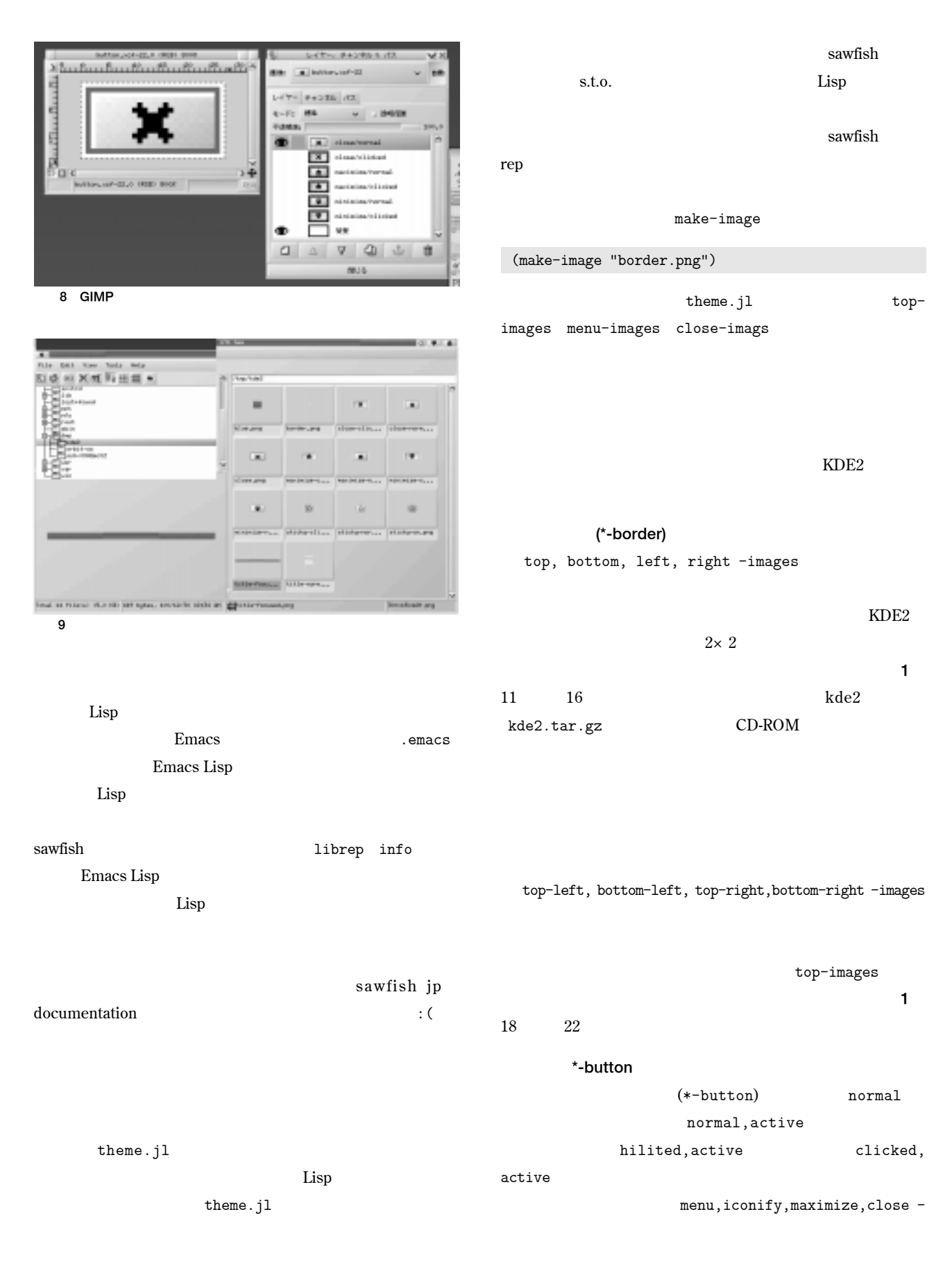

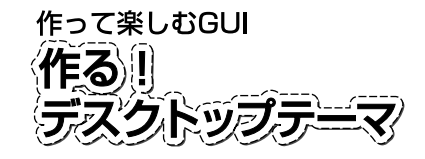

```
1 theme.jl
001:;; kde2/theme.jl (for sawfish v0.34)
002:;; $Id: $
003 -004:;; Copyright (C) 2000 SATO Satoru <ssato@redhat.com>
005:;; Licence: GPL v2 or later
006.007008:(let*
009: (
000:
011:;; ------------------------- frame parts images -----------------------
012: ;; [top,bottom, left, right] border, 2x2
013: (top-images (make-image "border.png"))
014: (bottom-images (make-image "border.png"))<br>015: (left-images (make-image "border.png"))
015: (left-images (make-image "border.png"))<br>016: (right-images (make-image "border.png"))
         016: (right-images (make-image "border.png"))
017:018;; [top-left,bottom-left, top-right, bottom-right] border, 2x2
019: (top-left-images (make-image "border.png"))
020: (bottom-left-images (make-image "border.png"))
021: (top-right-images (make-image "border.png"))<br>022: (bottom-right-images(make-image "border.png"))
         (bottom-right-images (make-image "border.png"))
023:
024: ;; example:
025: ;; (menu-imags (list (make-image "normal") (make-image "normal_active")
026: ;; (make-image "hilited_active") (make-image "clicked_active")))
027: ;;<br>028: ;;
         ;; (title-images (list (set-image-border (make-image "t2-.png") 10 10 0 0)
029: ;; (set-image-border (make-image "t2.png") 10 10 0 0)))
030:
031: ;; 15x15, 300x15
032: (title-images (list
033: (make-image "title-normal.png")<br>034: (set-image-border (make-image "
                (set-image-border (make-image "title-focused.png") 100 100 0 0)))
035:
036: ;; 28x15
037: (close-images (list (make-image "close-normal.png")
038: (make-image "close-normal.png")
039: (make-image "close-normal.png")
040: (make-image "close-clicked.png")))
041:
042: ;; 28x15
043: (maximize-images (list (make-image "maximize-normal.png")
044: (make-image "maximize-normal.png")
045: (make-image "maximize-normal.png")
                            (make-image "maximize-clicked.png")))
047:
048: ;; 28x15<br>049: (iconify)
         (iconify-images (list
050: (make-image "minimize-normal.png") (make-image "minimize-normal.png")
051: (make-image "minimize-normal.png") (make-image "minimize-clicked.png")))
052:
053: ;; 18x15, these images is used for menu-button temporarily
054: (menu-images (list
055: (make-image "sticky-normal.png") (make-image "sticky-normal.png")
056: (make-image "sticky-normal.png") (make-image "sticky-clicked.png")))
057.058:
059:;; ------------------------- frame definitions -------------------------
060:
061: (frame '(<br>062: ((back
       062: ((background . ,close-images)
063: (top-edge . -15) (left-edge . 0)
```

```
064: (class . close-button))<br>065: ((background . .title-im
            ((background . ,title-images)
066: (left-edge . 28) (right-edge . 74) (top-edge . -15)<br>067: (foreground "white") (text window-name)
067: (foreground . "white") (text . ,window-name)<br>068: (x-justify . center) (y-justify . center)
068: (x-justify . center) (y-justify . center)<br>069: (class . title))
069: (class . title)<br>070: (lackground m070: ((background ., menu-images)<br>071: (right-edge .56) (top-edge
071: (right-edge . 56) (top-edge . -15)<br>072: (class . menu-button))
             (class . menu-button))073: ((background . , iconify-images)
074: (right-edge . 28) (top-edge . -15)
075: (class . iconify-button))
076: ((background . ,maximize-images)
077: (right-edge . 0) (top-edge . -15)
078: (class . maximize-button))<br>079: ((background . .left-images
079: ((background ..., left-images)<br>080: (left-edge . -2) (top-edge
080: (left-edge . -2) (top-edge . -15) (bottom-edge . 0)<br>081: (class . left-border))
081: (class . left-border))<br>082: ((background . right-i
082: ((background . ,right-images)<br>083: (right-edge . -2) (top-edge
083: (right-edge . -2) (top-edge . -15) (bottom-edge . 0)<br>084. (class right-border))
             (class . right-border))
085: ;((background . ,top-images)
086: ; (left-edge . 0) (right-edge . 0) (top-edge . -2)
087: ; (class . top-border))
088: ((background . ,bottom-images)
089: (left-edge . 0) (right-edge . 0) (bottom-edge . -2)
090: (class . bottom-border))
091: ((background . ,top-left-images)
092: (left-edge . -2) (top-edge . 0)<br>093: (class . top-left-corner))
093: (class . top-left-corner))<br>094: ((background . . top-right-i)
094: ((background .,top-right-images)<br>095: (right-edge .-2) (top-edge .0)
095: (right-edge . -2) (top-edge . 0)<br>096: (class . top-right-corner))
             (class . top-right-corner))
097: ((background . ,bottom-left-images)
098: (\text{left-edge} \cdot -2) (bottom-edge -2)
099: (class . bottom-left-corner))<br>100: ((background . , bottom-right-i
            ((background . ,bottom-right-images)
101: (right-edge . -2) (bottom-edge . -2)
102: (class . bottom-right-corner))))
103:
104: (shaped-frame `(
105: ((background . ,close-images)
106: (top-edge . -15) (left-edge . 0)
107: (class . close-button))
108: ((background . ,title-images)
109: (left-edge . 28) (right-edge . 74) (top-edge . -15)<br>100: (foreground "black") (text window-name)
100: (foreground . "black") (text . ,window-name)<br>111: (x-justify . center) (y-justify . center)
111: (x-justify \cdot center) (y-justify \cdot center)<br>112: (class . title))
             (class . title))
113: ((background . ,menu-images)
114: (right-edge . 56) (top-edge . -15)
115: (class . menu-button))
116: ((background . ,iconify-images)
117: (right-edge . 28) (top-edge . -15)
118: (class . iconify-button))
119: ((background . ,maximize-images)
120: (right-edge . 0) (top-edge . -15)
121: (class . maximize-button))))
122:<br>123:
123: (transient-frame '(<br>124: ((background .,
124: ((background ., left-images)<br>125: (left-edge -2) (ton-edge
125: (left-edge . -2) (top-edge . -2) (bottom-edge . 0)<br>126: (class . left-border))
             (class . left-border))
```
**リスト**1 **続き**

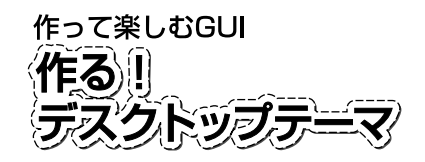

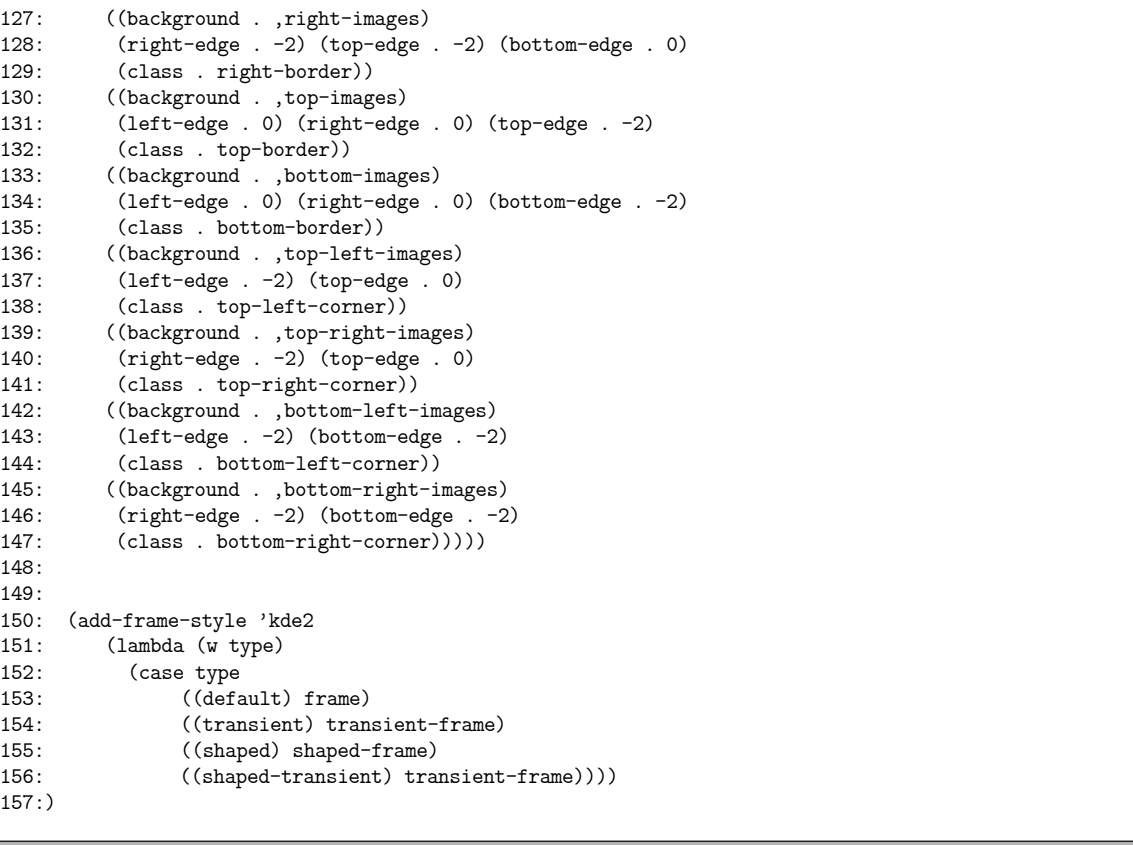

**リスト**1 **続き**

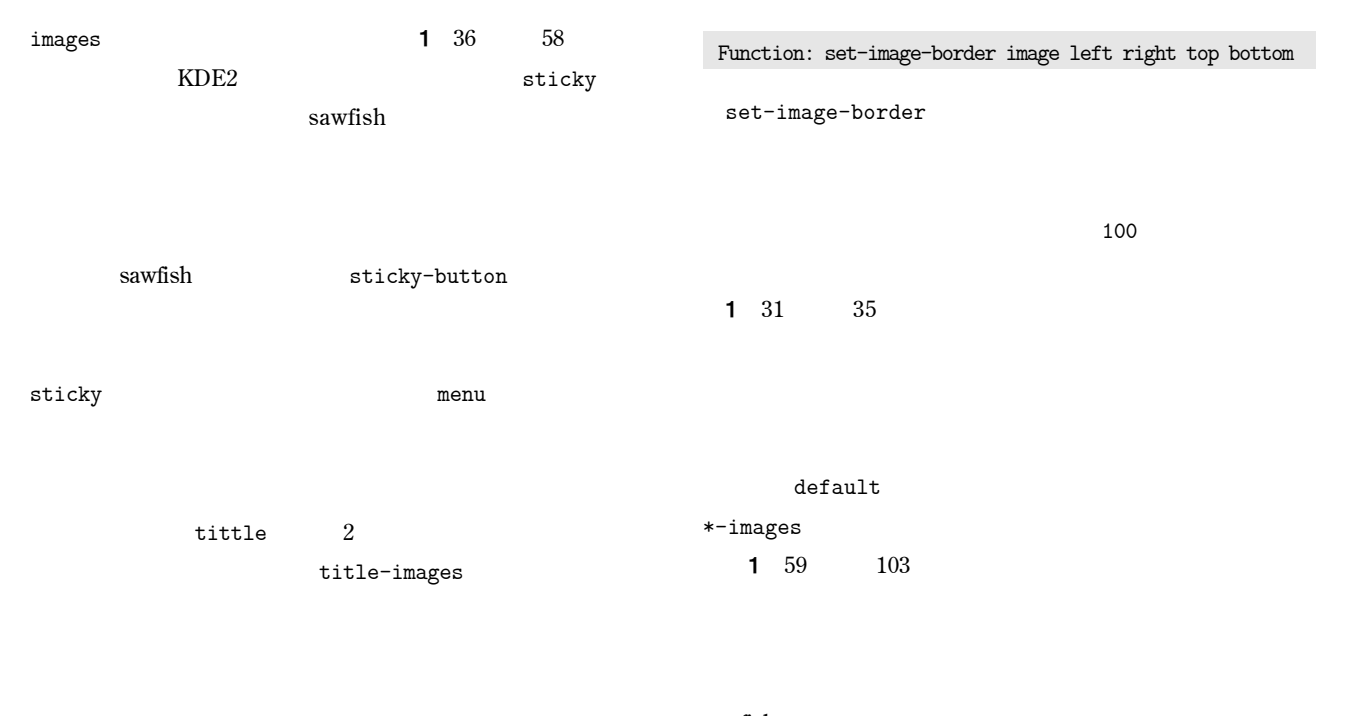

set-image-border sawfish

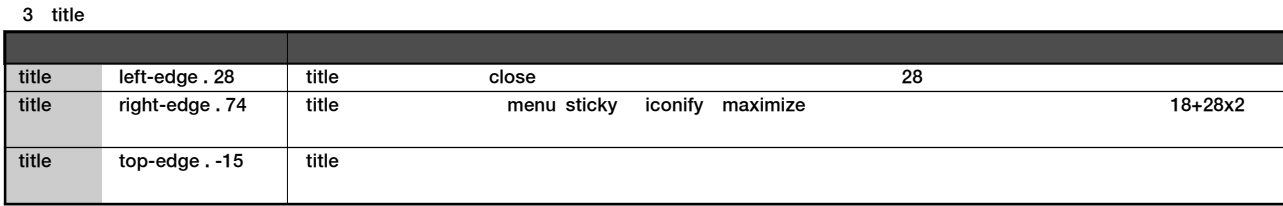

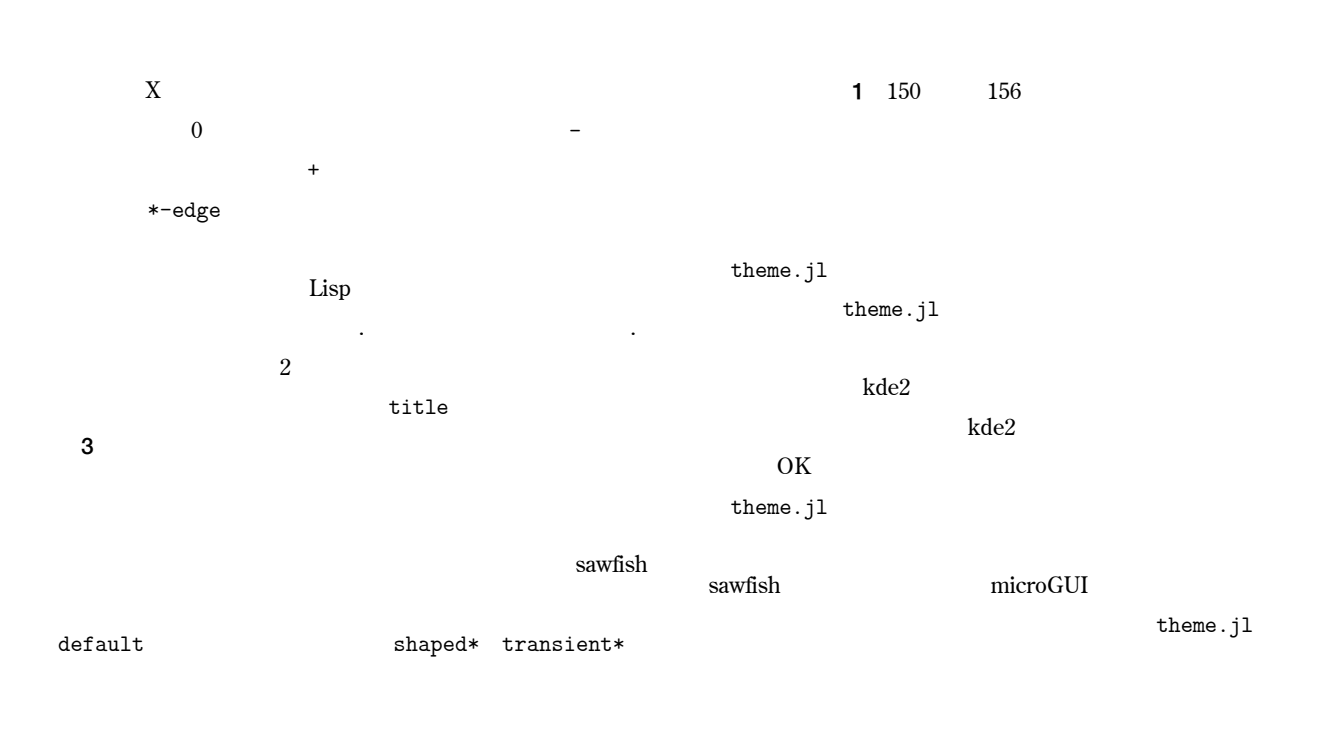

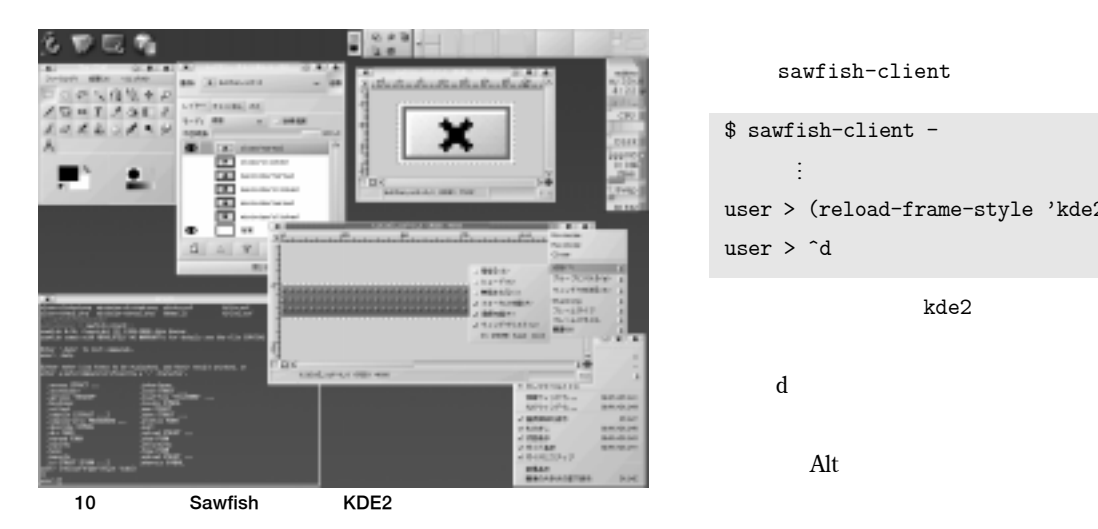

**うやって完成させたのが、画面**10**です。 sawfish** 1

**には、**sawfish-client**上で以下のように打ち込みます。** \$ sawfish-client -  $\vdots$ … user > (reload-frame-style 'kde2) user > ^d  $kde2$ **いるテーマの名前を入力します。また** ^d **は、実際には**Ctrl **キー+**d**を押しています。またテーマの中には、ウィンドウメ**

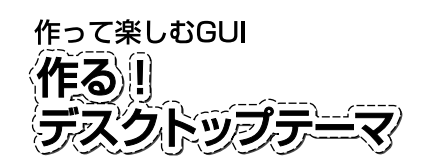

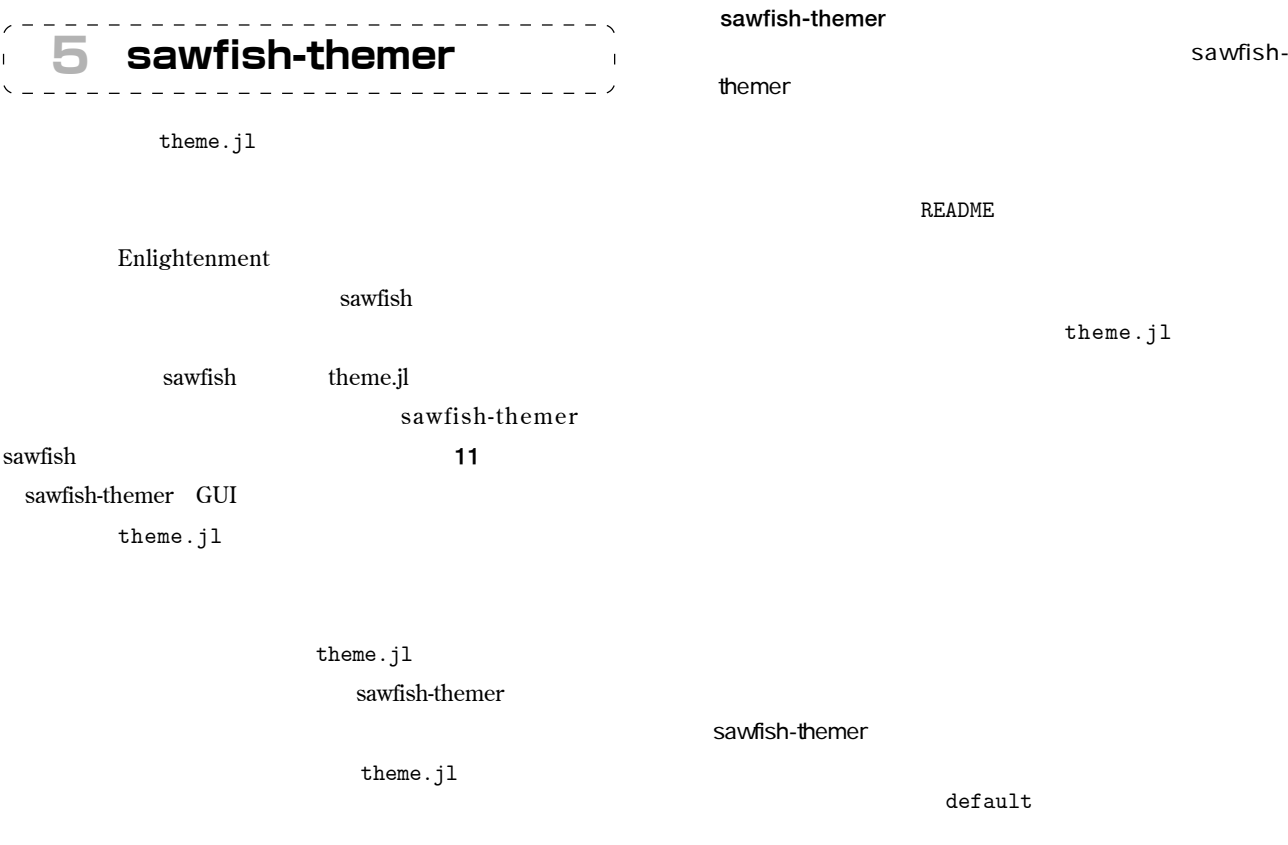

theme.jl

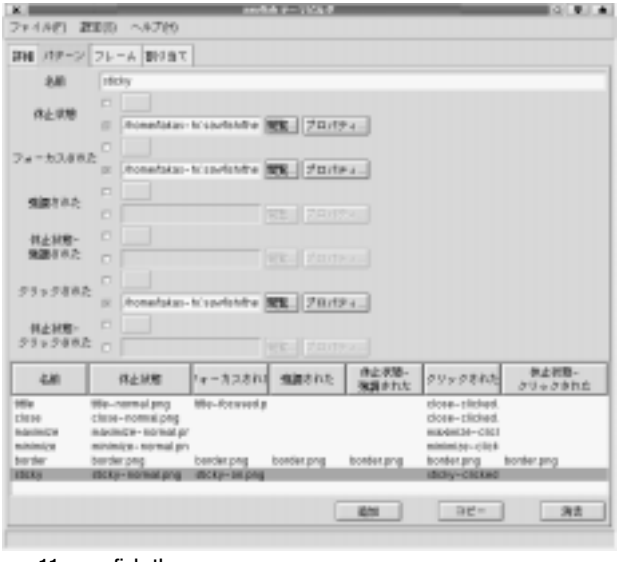

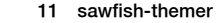

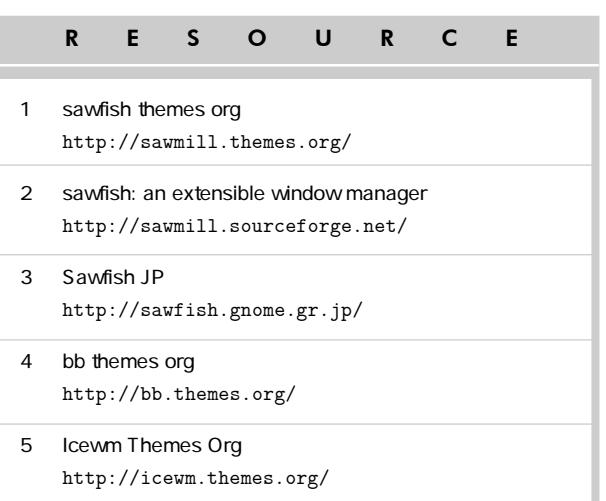